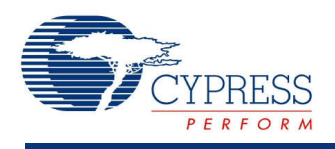

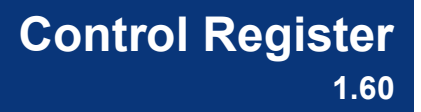

## **Features**

Up to 8-bit Control Register

## **General Description**

The Control Register allows the firmware to output digital signals.

#### **When to Use a Control Register**

Use a Control Register when the firmware needs to interact with a digital system. You can also use the Control Register as a configuration register, allowing the firmware to specify the desired behavior of the digital system.

## **Input/Output Connections**

This section describes the input and output connections for the Control Register. An asterisk (\*) indicates that the I/O may be hidden on the symbol under the conditions listed in the description of that I/O.

#### **clock – Input \***

This optional pin is present if the **Mode** parameter is set to **SyncMode** or **PulseMode**. Otherwise, the clock input does not show.

#### **reset – Input \***

This optional input is used to reset Control Register bits. This input is shown on the symbol when you enable the **External Reset** parameter, and set the **BitMode** parameter to **SyncMode** or **PulseMode**. The reset input on the Control Register is optional if you use PSoC 3 Production silicon. The reset input may be left floating with no external connection. If nothing is connected to the reset line, the component will assign it a constant logic 0.

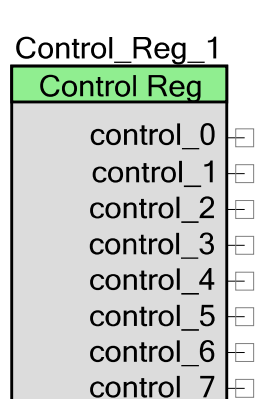

#### **control\_0 - control\_7 – Output \***

The Control Register contains up to eight outputs. The firmware sets the values of the output terminals by writing to the Control Register. The number of outputs depends on the setting for the **Outputs** parameter.

## **Component Parameters**

Drag a Control Register onto your design and double-click it to open the **Configure** dialog.

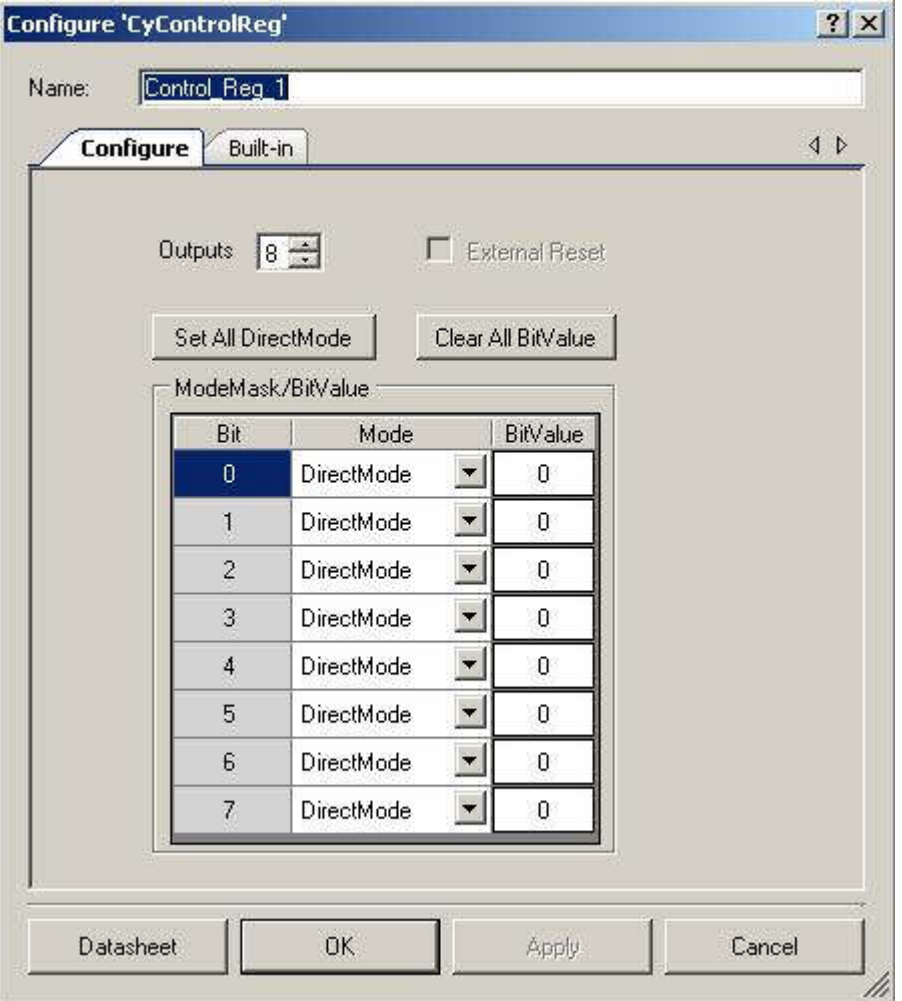

### **Outputs**

Number of output terminals (1 to 8). The default value is **8**. Bit 0 is the LSb and corresponds to the control 0 terminal.

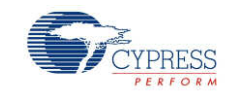

#### **External Reset**

This check box is used to enable the reset input on the symbol. This option is not selected by default. **External Reset** is not valid when all the bits in the **Mode** parameter are configured as **DirectMode**. In that case this option is disabled.

#### **Set All DirectMode**

This button sets all bits to **DirectMode**.

#### **Clear All BitValue**

This button sets all **BitValue** fields to 0.

#### **ModeMask/BitValue**

#### **Mode**

These parameters are used to set specific bits of the Control Register to one of three settings:

- **DirectMode** In this mode, when the control register is written with bus clock, the data is driven directly into the routing.
- **SyncMode –** Resamples (single-synched) the control bit input from the bus clock to the selected SC clock before it is driven into the routing. This mode is only supported for PSoC 3 Production silicon or later.
- **PulseMode –** This mode is similar to SyncMode, in that the Control bit input is resampled from the bus clock to the selected SC clock and a single SC clock period pulse is generated. The output of the control bit into the routing is asserted for one full SC clock period. At the end of the pulse, the control bit is automatically reset. This mode is supported for PSoC 3 Production silicon or later.

#### **BitValue**

These parameters allow you to set the default value of 0 or 1 for each bit in the Control Register. By default, the initial value is 0.

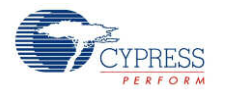

## **Resources**

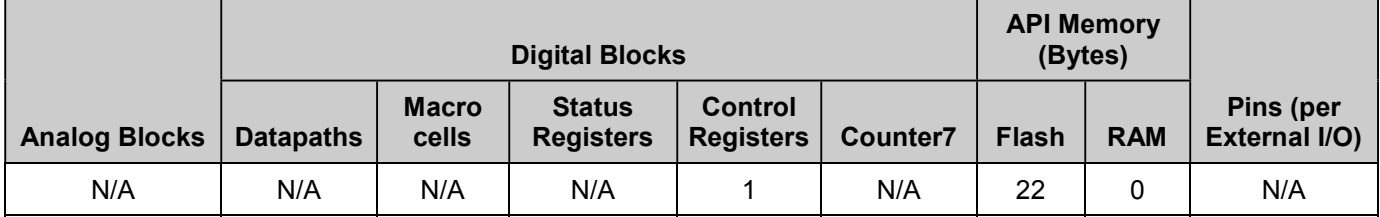

The Control Register requires one UDB Control Register.

# **Application Programming Interface**

Application Programming Interface (API) routines allow you to configure the component using software. The following table lists and describes the interface to each function. The subsequent sections cover each function in more detail.

By default, PSoC Creator assigns the instance name "Control Reg\_1" to the first instance of a control register in any given design. You can rename the component to any unique value that follows the syntactic rules for identifiers. The instance name becomes the prefix of every global function name, variable, and constant symbol. For readability, the instance names used in the following tables is "ControlReg."

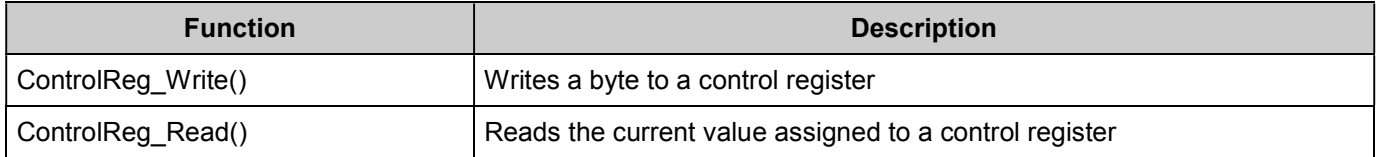

### **void ControlReg\_Write (uint8 control)**

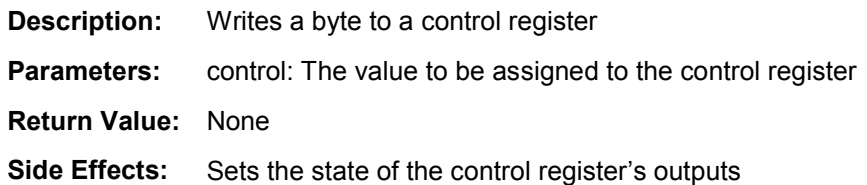

### **uint8 ControlReg\_Read (void)**

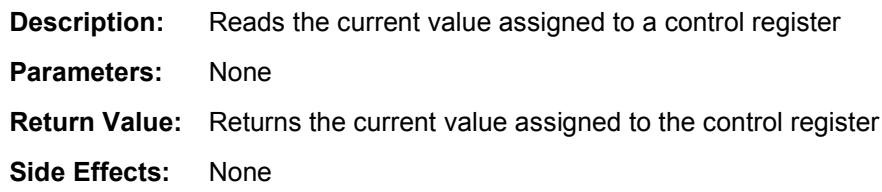

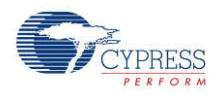

# **Sample Firmware Source Code**

PSoC Creator provides many example projects that include schematics and example code in the Find Example Project dialog. For component-specific examples, open the dialog from the Component Catalog or an instance of the component in a schematic. For general examples, open the dialog from the Start Page or **File** menu. As needed, use the **Filter Options** in the dialog to narrow the list of projects available to select.

Refer to the "Find Example Project" topic in the PSoC Creator Help for more information.

# **Component Changes**

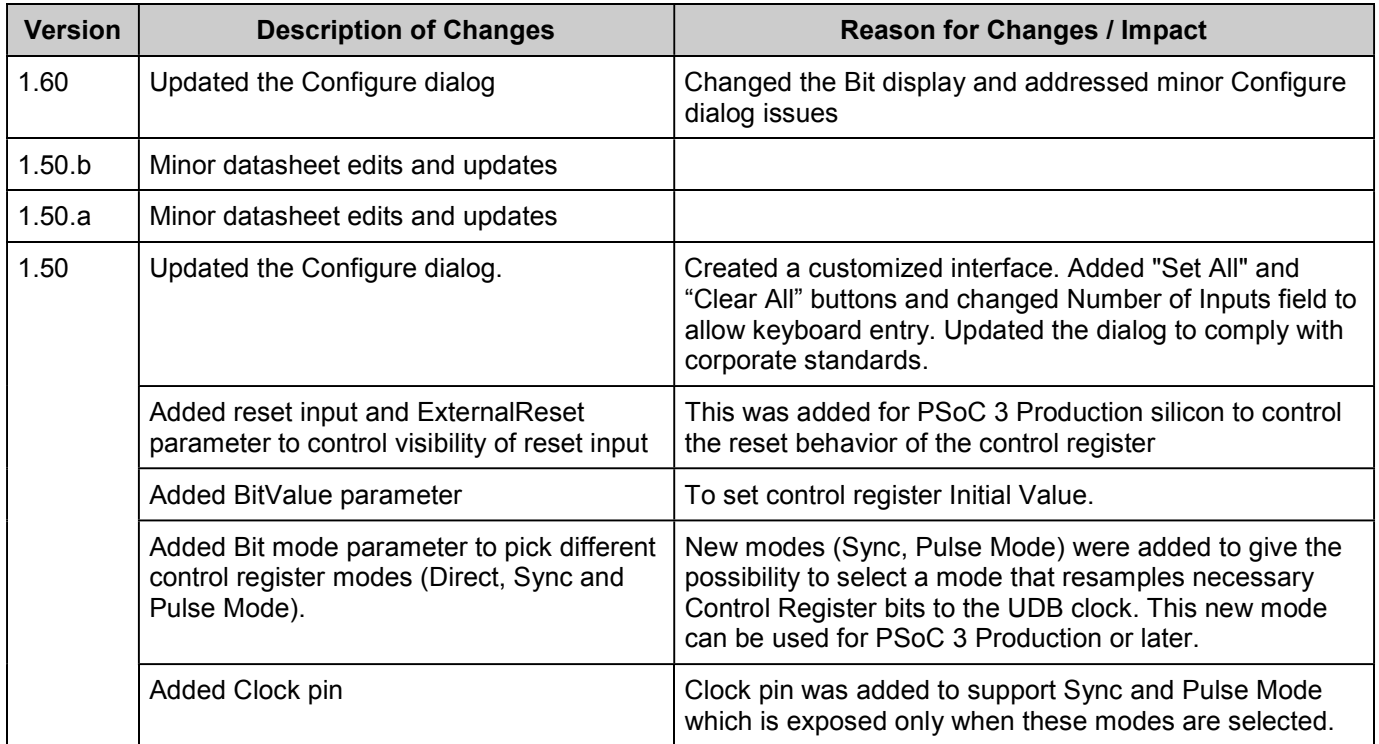

This section lists the major changes in the component from the previous version.

Use may be limited by and subject to the applicable Cypress software license agreement.

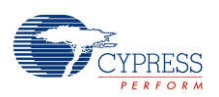

<sup>©</sup> Cypress Semiconductor Corporation, 2011. The information contained herein is subject to change without notice. Cypress Semiconductor Corporation assumes no responsibility for the use of<br>any circuitry other than circuitry for medical, life support, life saving, critical control or safety applications, unless pursuant to an express written agreement with Cypress. Furthermore, Cypress does not authorize its products for use as critical components in life-support systems where a malfunction or failure may reasonably be expected to result in significant injury to the user. The inclusion of Cypress products in life-<br>support systems applicati

PSoC® is a registered trademark, and PSoC Creator™ and Programmable System-on-Chip™ are trademarks of Cypress Semiconductor Corp. All other trademarks or registered trademarks referenced herein are property of the respective corporations.

Any Source Code (software and/or firmware) is owned by Cypress Semiconductor Corporation (Cypress) and is protected by and subject to worldwide patent protection (United States and<br>foreign), United States copyright laws an derivative works of, and compile the Cypress Source Code and derivative works for the sole purpose of creating custom software and or firmware in support of licensee product to be used only in conjunction with a Cypress integrated circuit as specified in the applicable agreement. Any reproduction, modification, translation, compilation, or representation of this Source Code except as specified above is prohibited without the express written permission of Cypress.

Disclaimer: CYPRESS MAKES NO WARRANTY OF ANY KIND, EXPRESS OR IMPLIED, WITH REGARD TO THIS MATERIAL, INCLUDING, BUT NOT LIMITED TO, THE IMPLIED WARRANTIES OF MERCHANTABILITY AND FITNESS FOR A PARTICULAR PURPOSE. Cypress reserves the right to make changes without further notice to the materials described herein. Cypress does not assume any liability arising out of the application or use of any product or circuit described herein. Cypress does not authorize its products for use as critical components in life-<br>support systems where implies that the manufacturer assumes all risk of such use and in doing so indemnifies Cypress against all charges.